## **Table of Contents**

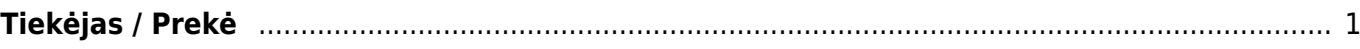

## <span id="page-2-0"></span>**Tiekėjas / Prekė**

Ataskaita skirta tiekėjo ir prekės duomenų stebėjimui pasirinktu laikotarpiu pagal prekių priėmimo dokumentus;

Jei norite peržiūrėti ataskaitą "Tiekėjas / prekė", eikite **PIRKIMAI → ATASKAITOS → TIEKĖJAS / PREKĖ**.

Ataskaita gaunama užpildžius norimus parametrus ir spaudžiant mygtuką "ATASKAITA".

Galima pasirinkti norimus parametrus:

- Tiekėjas įrašykite tiekėjo kodą arba spustelėkite pelytės kairiuoju klavišu 2 kartus ir pasirinkite iš sarašo:
- V. klasė tiekėjo klasės pasirinkimas, spustelėkite pelytės kairiuoju klavišu 2 kartus ir pasirinkite iš sąrašo;
- Prekė įrašykite prekės kodą arba spustelėkite pelytės kairiuoju klavišu 2 kartus ir pasirinkite iš sąrašo;
- Klasė prekės klasės pasirinkimas, spustelėkite pelytės kairiuoju klavišu 2 kartus ir pasirinkite iš sąrašo - į ataskaitą bus įtraukiamos tik tos prekės, kurios įeina į šią klasę.
- Sandėlis įrašomas sandėlio kodas arba spustelėkite pelytės kairiuoju klavišu 2 kartus ir pasirinkite iš sąrašo - ataskaita tikrins tik pasirinkto sandėlio prekių kiekį.
- Objektas įrašykite objekto kodą arba spustelėkite pelytės kairiuoju klavišu 2 kartus ir pasirinkite iš sąrašo - į ataskaitą bus įtraukiamos tik tie dokumentai, kuriuose yra šis objektas;
- Projektas įrašykite projekto kodą arba spustelėkite pelytės kairiuoju klavišu 2 kartus ir pasirinkite iš sąrašo - į ataskaitą bus įtraukiamos tik tos sąskaitos, kuriose yra šis projektas;
- Laikotarpis laikotarpis pagal prekės priėmimo dokumento datą. Spustelėjus pelytės kairiuoju klavišu 2 kartus galima pasirinkti iš išsaugotų periodų sąrašo. Spustelėjus dešinį pelės klavišą galėsite pasirinkti laikotarpius iš paruošto sąrašo.

Ataskaitoje yra galimybė rezultatą skaidyti į laikotarpius:

- Valandas;
- Savaitės dienas:
- Mėnesio dienas;
- Savaite;
- Mėnesį;
- Metus/mėnesį;
- Ketvirti;
- Metus;
- Objektą;
- Sandėlį;
- Perioda.

Pasirinkus rezultato skaidymą, papildomai galima pasirinkti, kas rodoma:

- Kaina
- Kiekis
- Transporto išlaidos
- Papildomos išlaidos

Kiekis/Kaina/Suma

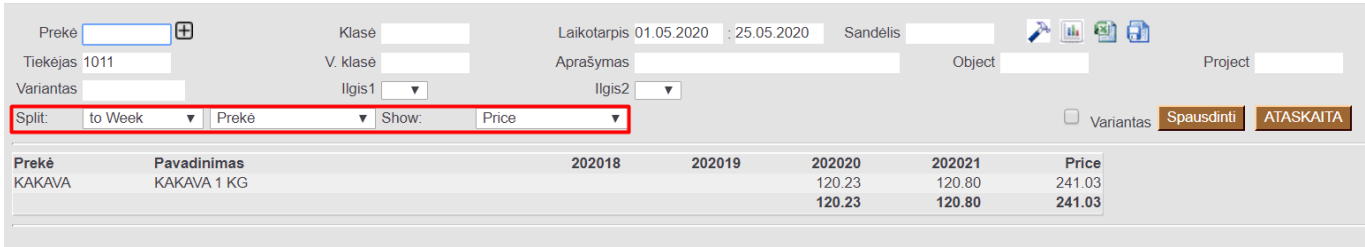

## NUORODOS:

- [Prekių priėmimai](http://wiki.directo.ee/lt/ladu_sisse)
- [Prekių priėmimas į sandėlį ataskaita](http://wiki.directo.ee/lt/ladu_aru_sisse)

From: <http://wiki.directo.ee/> - **Directo Help**

Permanent link: **[http://wiki.directo.ee/lt/or\\_aru\\_arthank?rev=1593438279](http://wiki.directo.ee/lt/or_aru_arthank?rev=1593438279)**

Last update: **2020/06/29 16:44**